### **Pour déposer un document**

#### 1. Choisir un dossier :

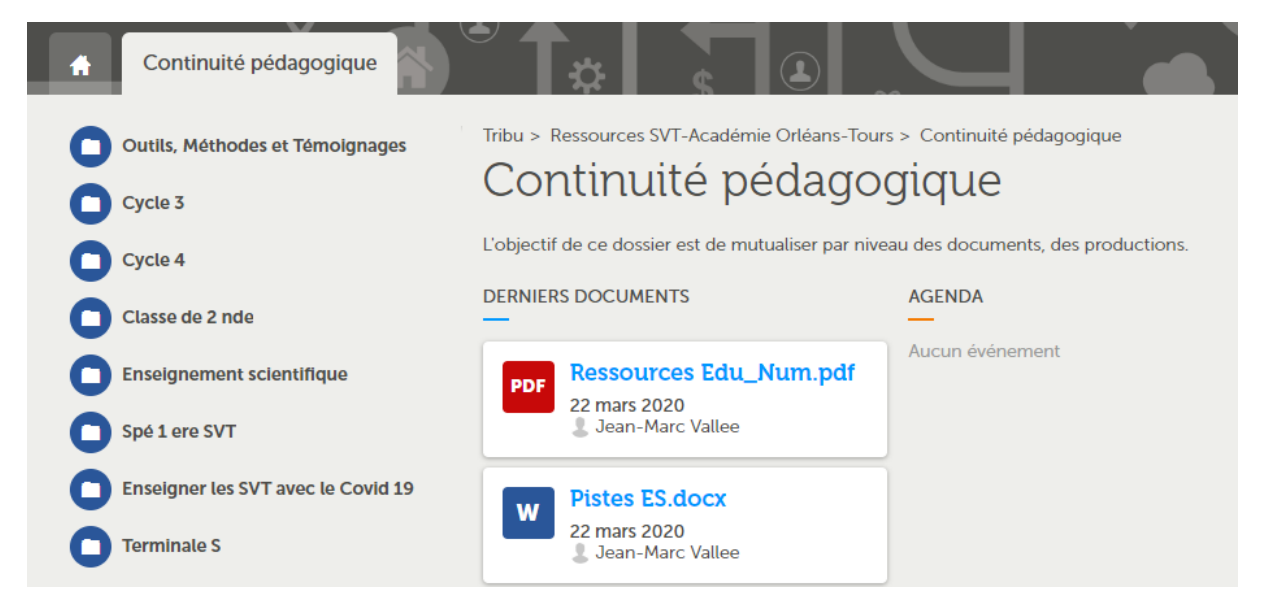

### 2. Faire glisser le document dans le dossier :

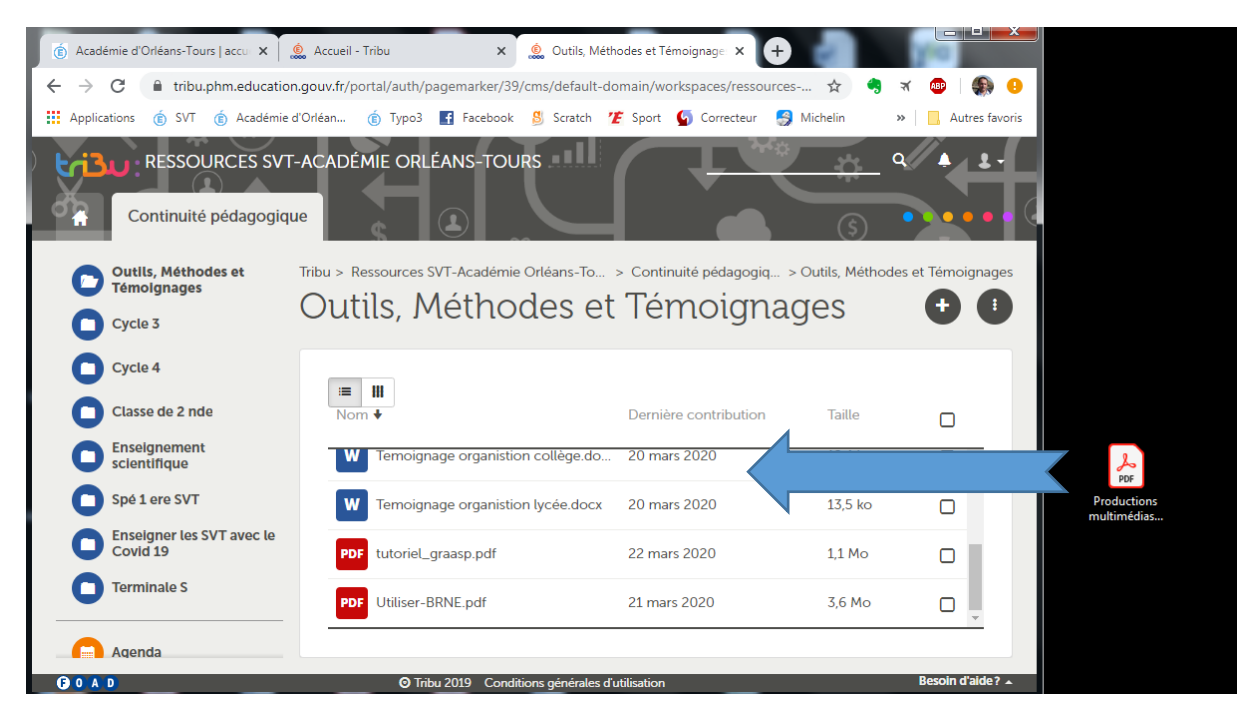

## Une flèche apparaît déposer vos fichiers ici, puis cette notification :

Démarrer le téléversement

Annuler

# **Pour modifier un document :**

Il est possible de modifier les fichiers Word.

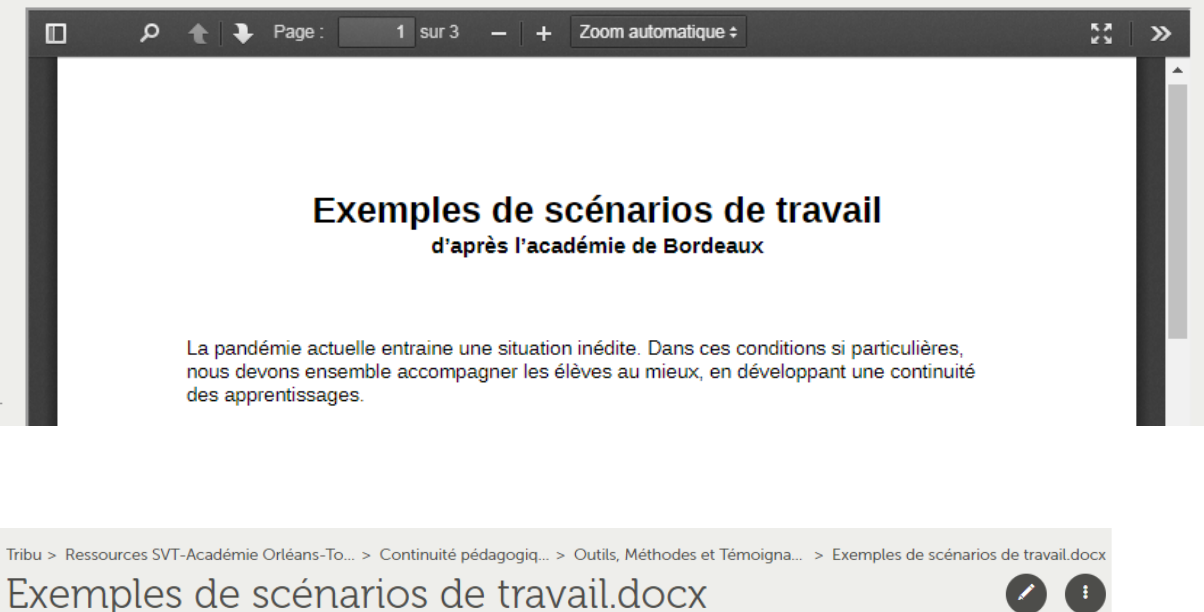

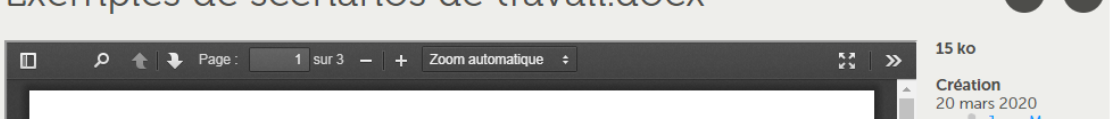

En cliquant sur le crayon à droite, une notification s'ouvre choisier éditer (mode collaboratif), l'éditeur de texte s'ouvre, vous pouvez mofier le document.

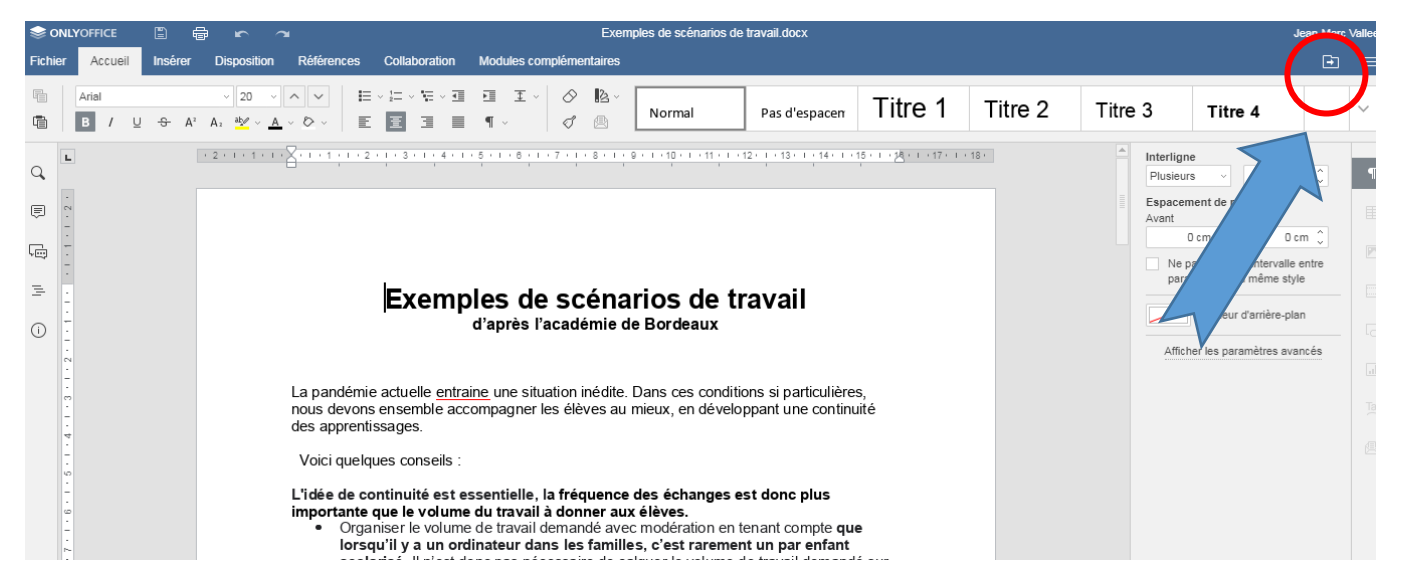

 Il suffit de fermer le document sous votre nom pour que votre modification soit enregistrée.